### 한양대학교 외국인 학생 은행거래 안내

#### 한양대학교 외국인 학생들의 은행거래를 위하여 신한은행 계좌 개설 방법을 안내 드립니다.

### $\blacksquare$  진행 방법

- 1. 글로벌 SOL 다운로드 (아래 ①~③ 중 선택)
	- ① 플레이스토어 "SOL Global" 검색
	- ② URL :<https://sbk.shinhan.com/common/appStoreGo.jsp>

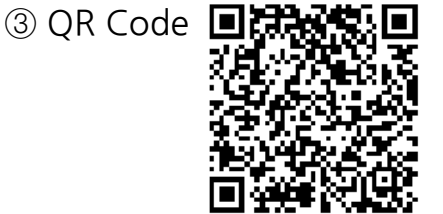

2. 회원가입 < 제공된 매뉴얼을 참고하여 회원가입 부탁드립니다. >

- ① 앱 실행 후 언어 선택 (영어, 일본어, 중국어 등 총 14개 국어 지원)
- ② 신분증 촬영을 통한 외국인 본인 인증 (외국인등록증)
	- 여권으로도 가능하나 거래가 많이 제한될 수 있습니다
- ③ 약관 동의, 정보등록, 모바일OTP발급, 로그인 방법 선택 후 회원가입 완료
- 3. 신한은행 한양대학교지점 방문하여 사전 신청한 계좌 개설 및 체크카드 발급 - 신청 후 1개월 이내 / 외국인등록증, 한양대학교 학생증 또는 재학증명서 지참 - 위치 : 동문회관 3층 (건물번호 607) / 운영시간 : 월~금 09:30~15:30

#### $\blacksquare$  제공 서비스

- 입출금 자유로운 계좌 (1일 출금한도 150만원, 해외송금 수취 가능)
- 학생증 체크카드 (국제교육원의 경우 일반 체크카드)
- 인터넷/모바일뱅킹

#### ■ 주의사항

- 원활한 계좌개설을 위해 **은행 방문 전 SOL Global 회원가입을** 부탁드립니다.
- **외국인등록증**으로 계좌 개설 신청하시기 바랍니다
- 본국으로부터 생활비 입금, 장학금 수령 등 부득이한 경우에는 여권으로 계좌 개설 가능하나 인터넷뱅킹과 체크카드 발급은 불가합니다. 또한 향후 외국인등록증 발급 후에 영업점을 다시 방문하시어 정보를 변경하시기 바랍니다(여권, 외국인등록증, 학생증 지참)

# **외국인등록증과 본인명의 핸드폰이 준비되면 START!!**

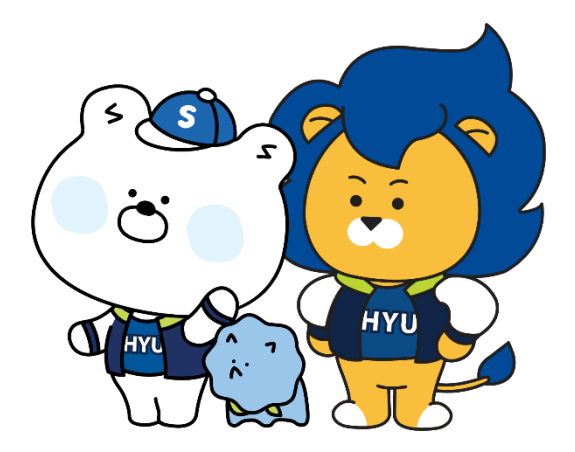

### **신한은행 통장을 만드시려면**  $\bigcirc$ **먼저 SOL GLOBAL 회원가입을 꼭 해주세요**

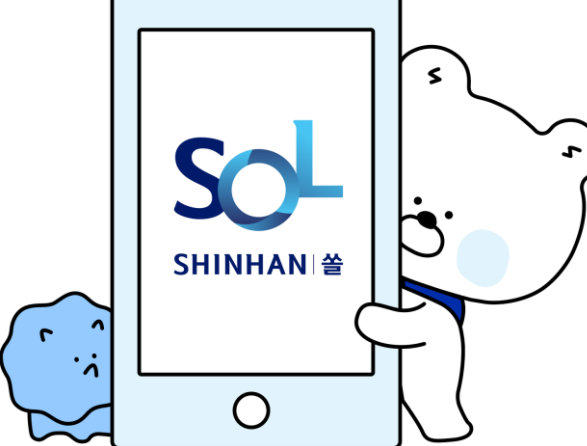

## **1. Sol Global 앱 다운로드**

**오른쪽 QR코드로 입**

**장**

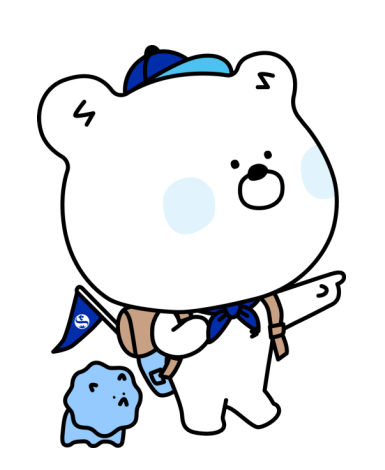

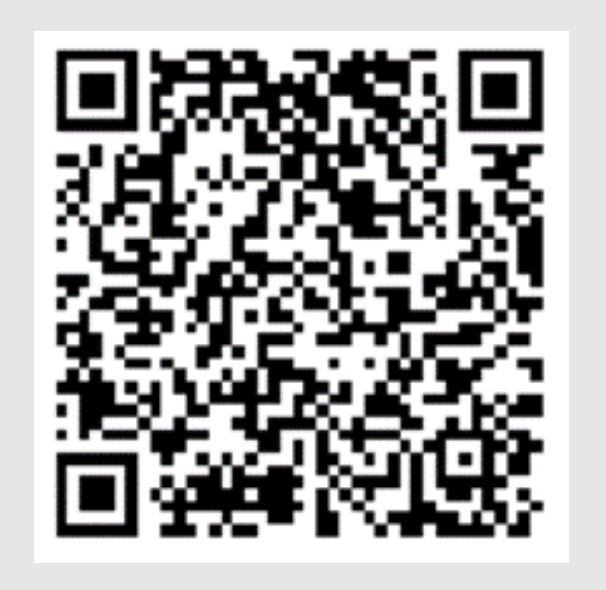

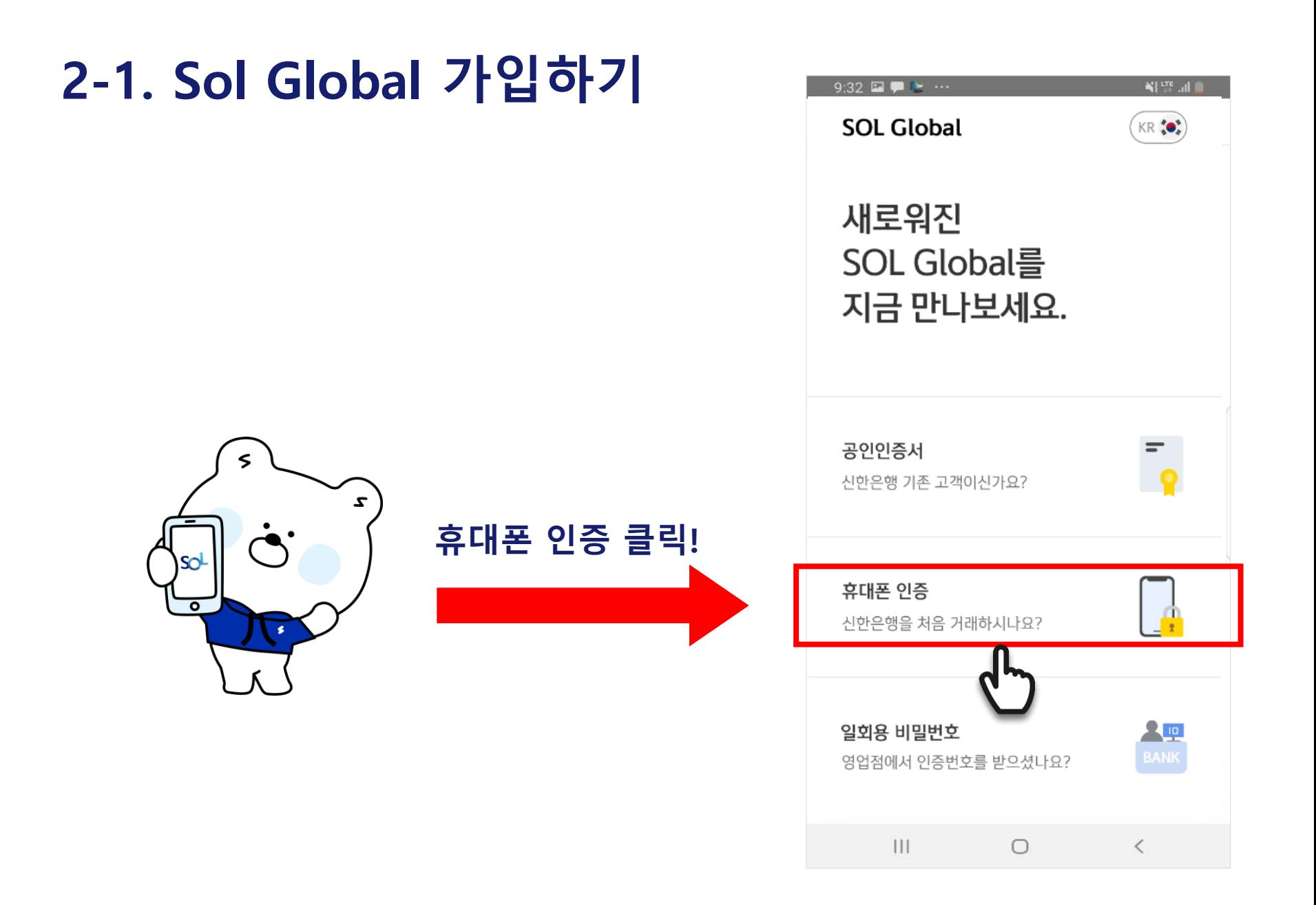

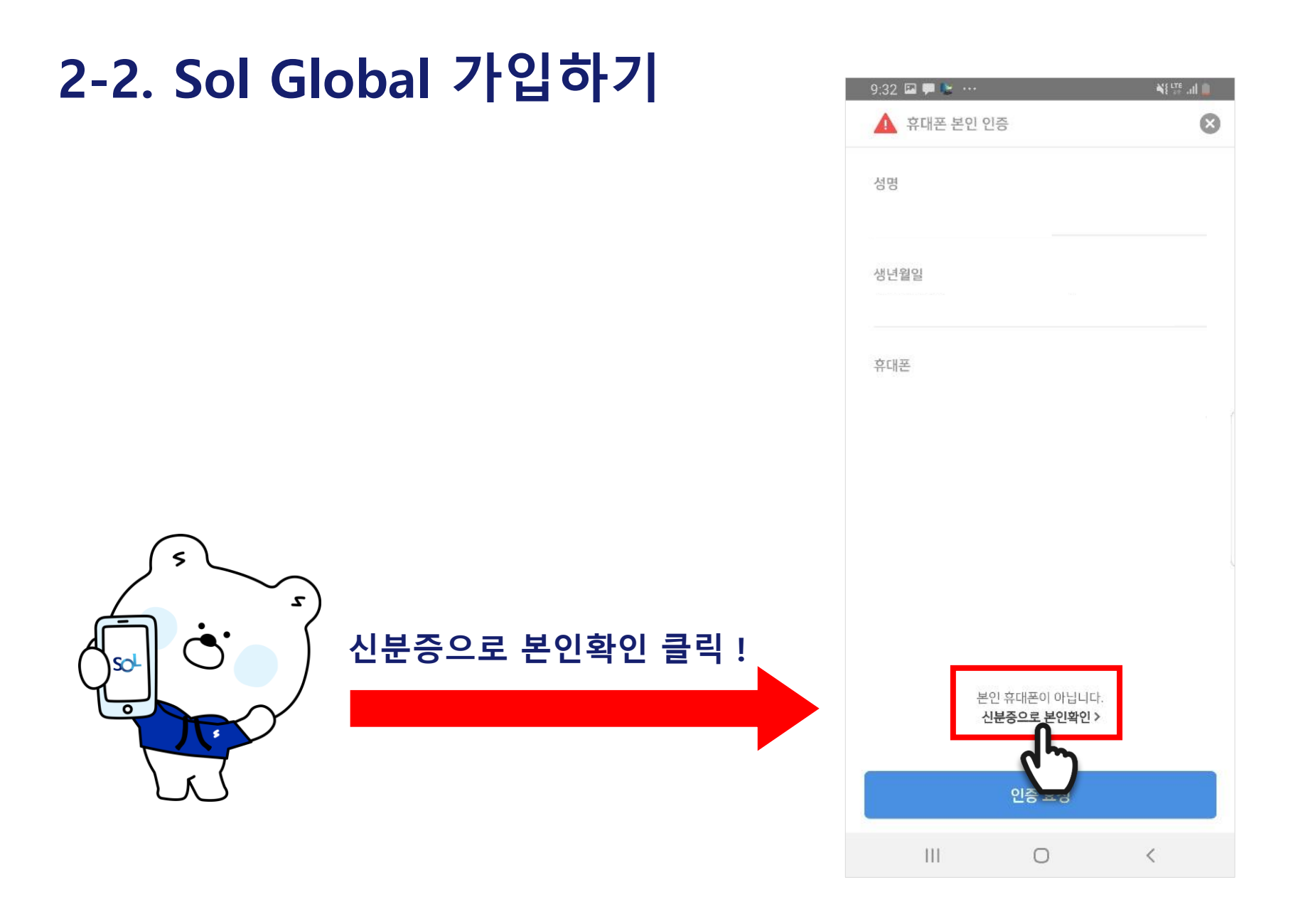

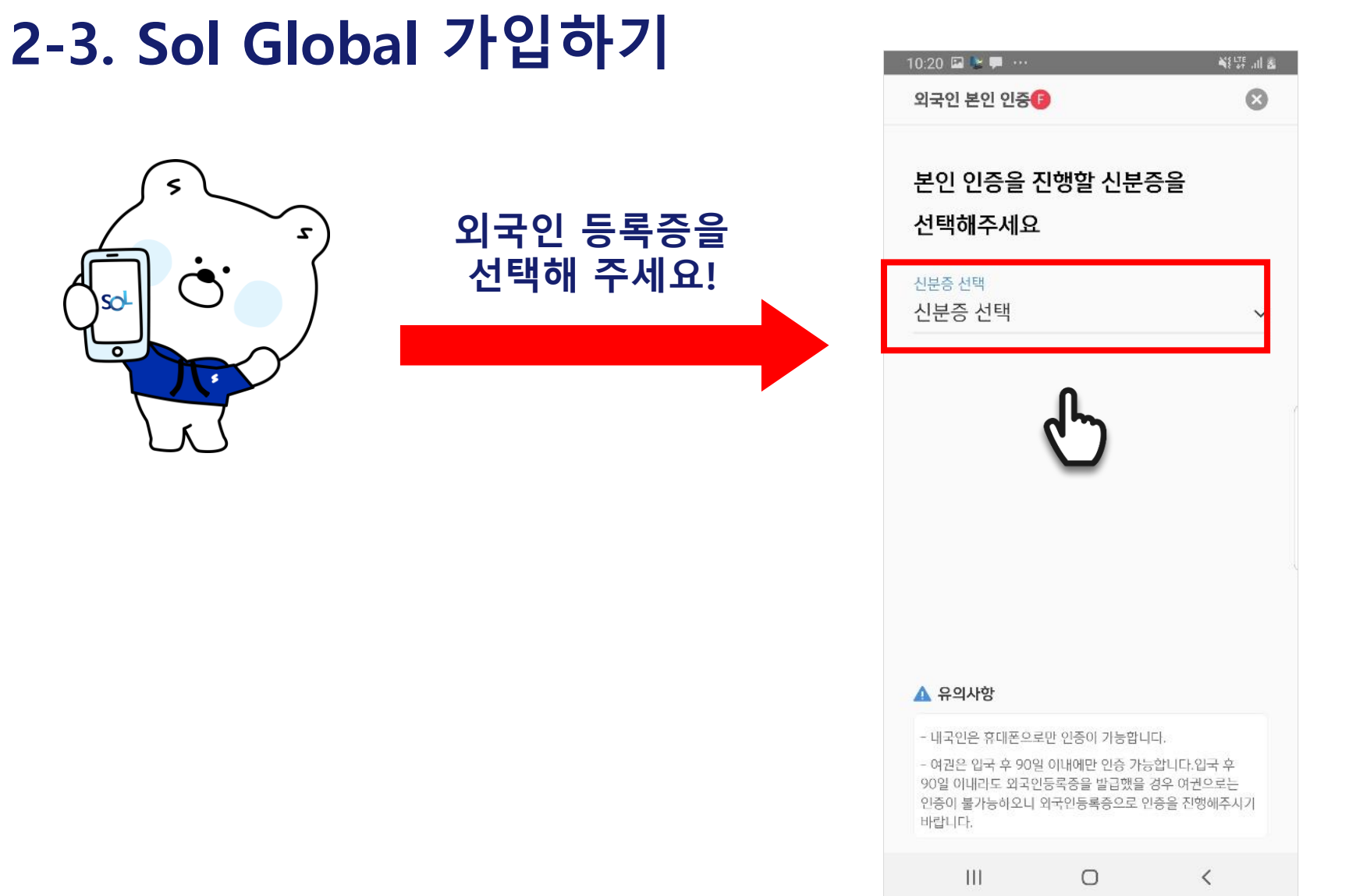

 $\overline{c}$ 

## **2-4 Sol Global 가입하기**

 $\leq$ 

 $\overline{O}$ 

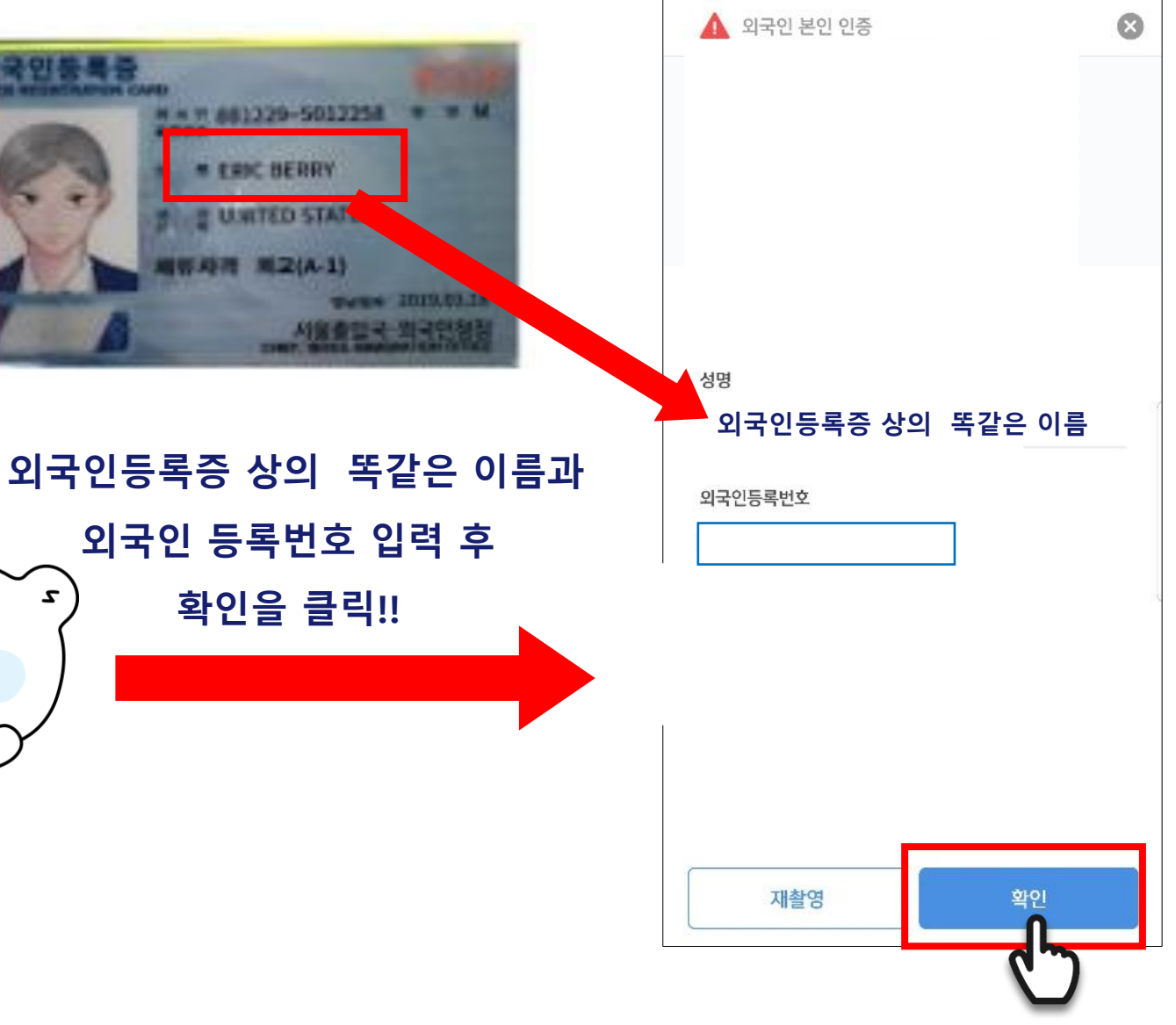

## **2-5 Sol Global 가입하기**

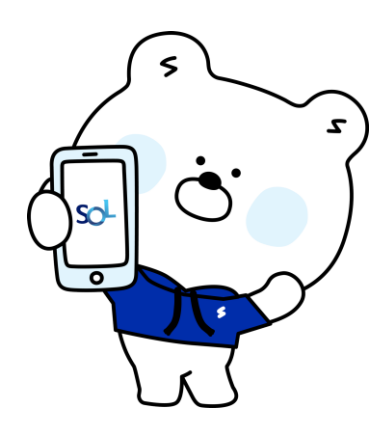

## **신분증을 사각영역에 정확하게 맞춰주세요!**

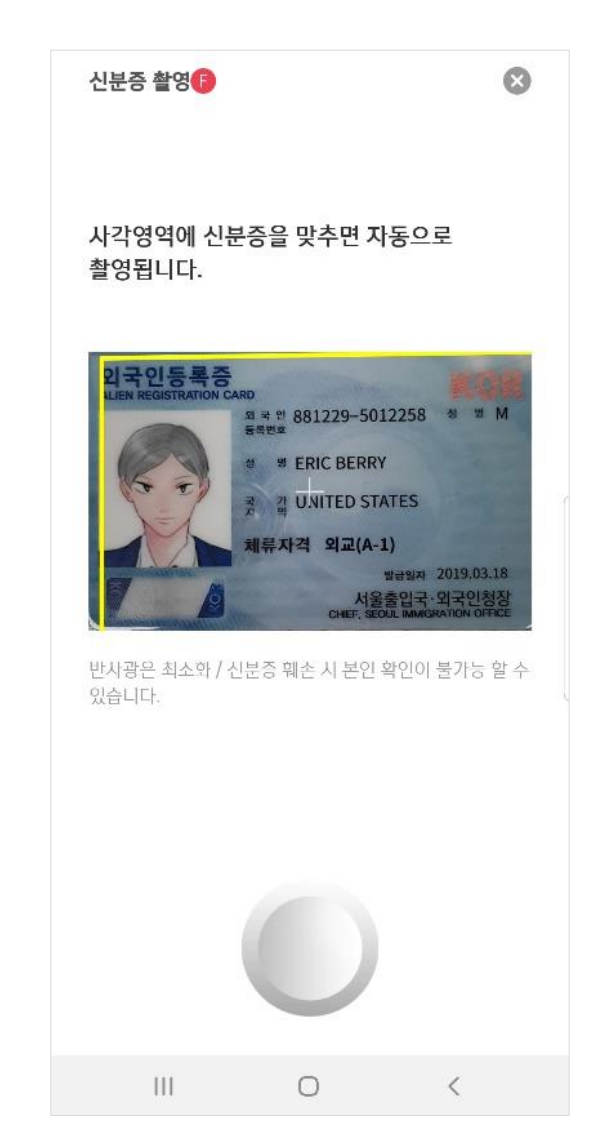

## **2-6 Sol Global 가입하기**

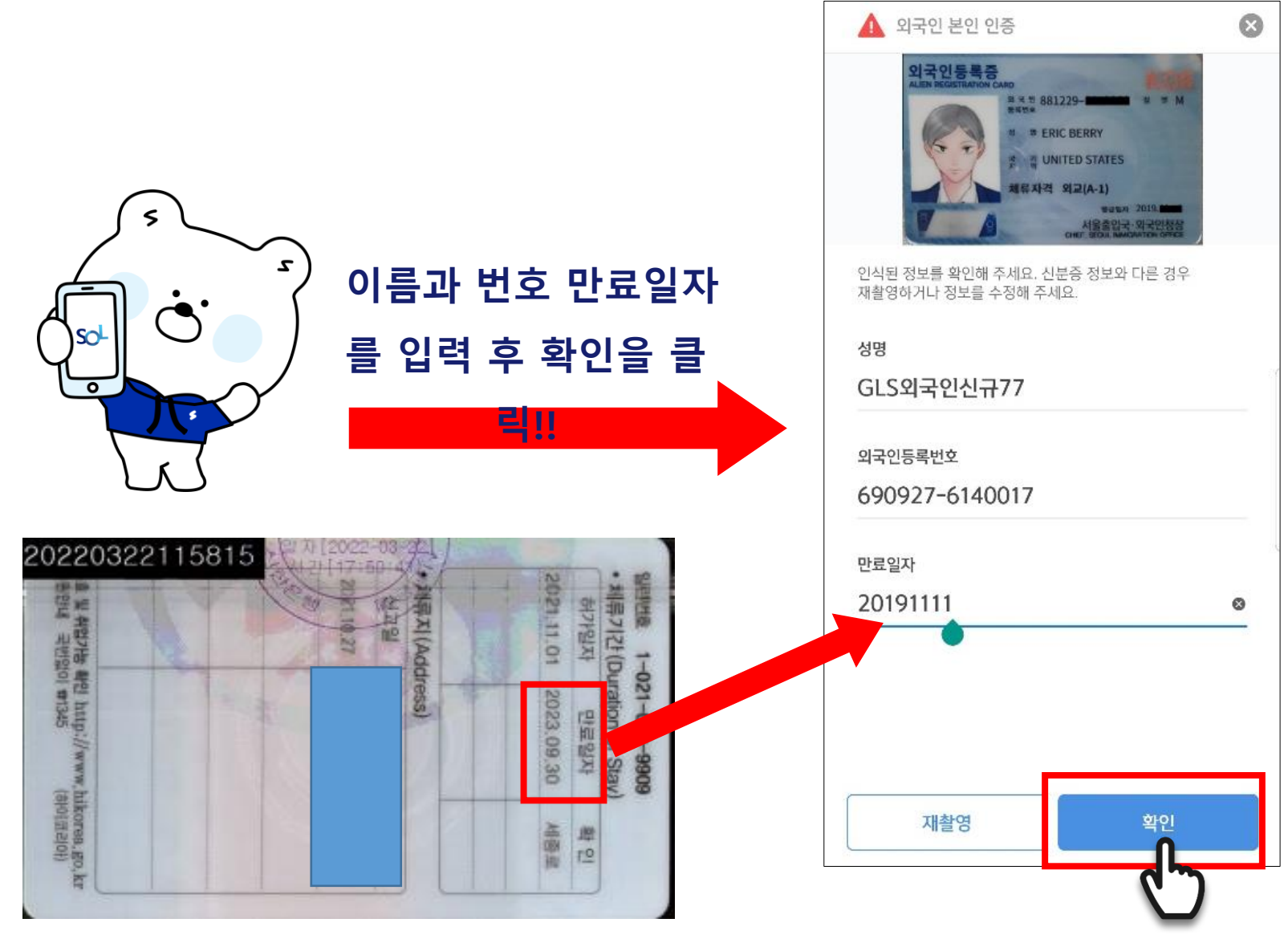

# **2-7 Sol Global 가입하기**

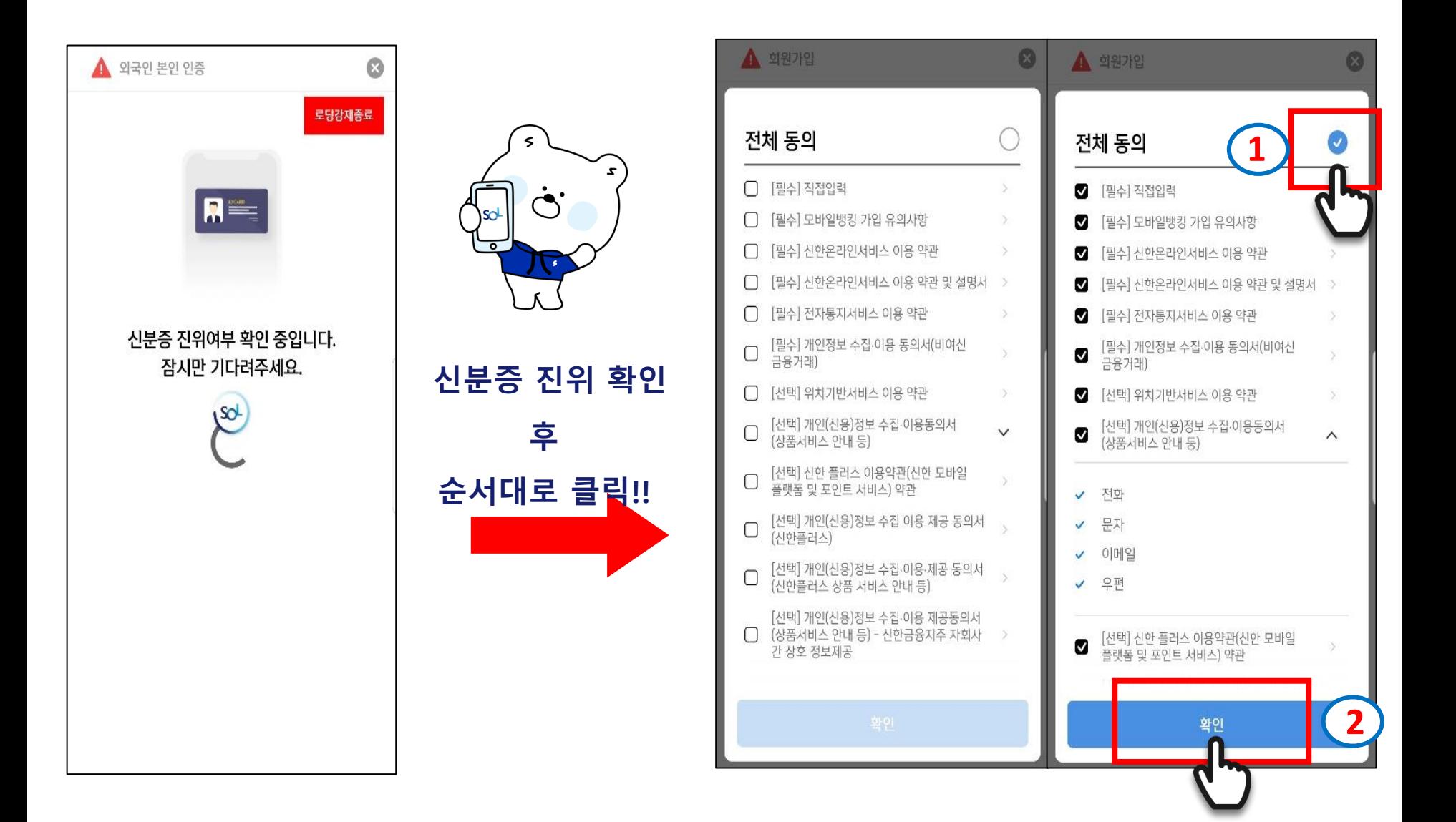

# **2-8 Sol Global 가입하기**

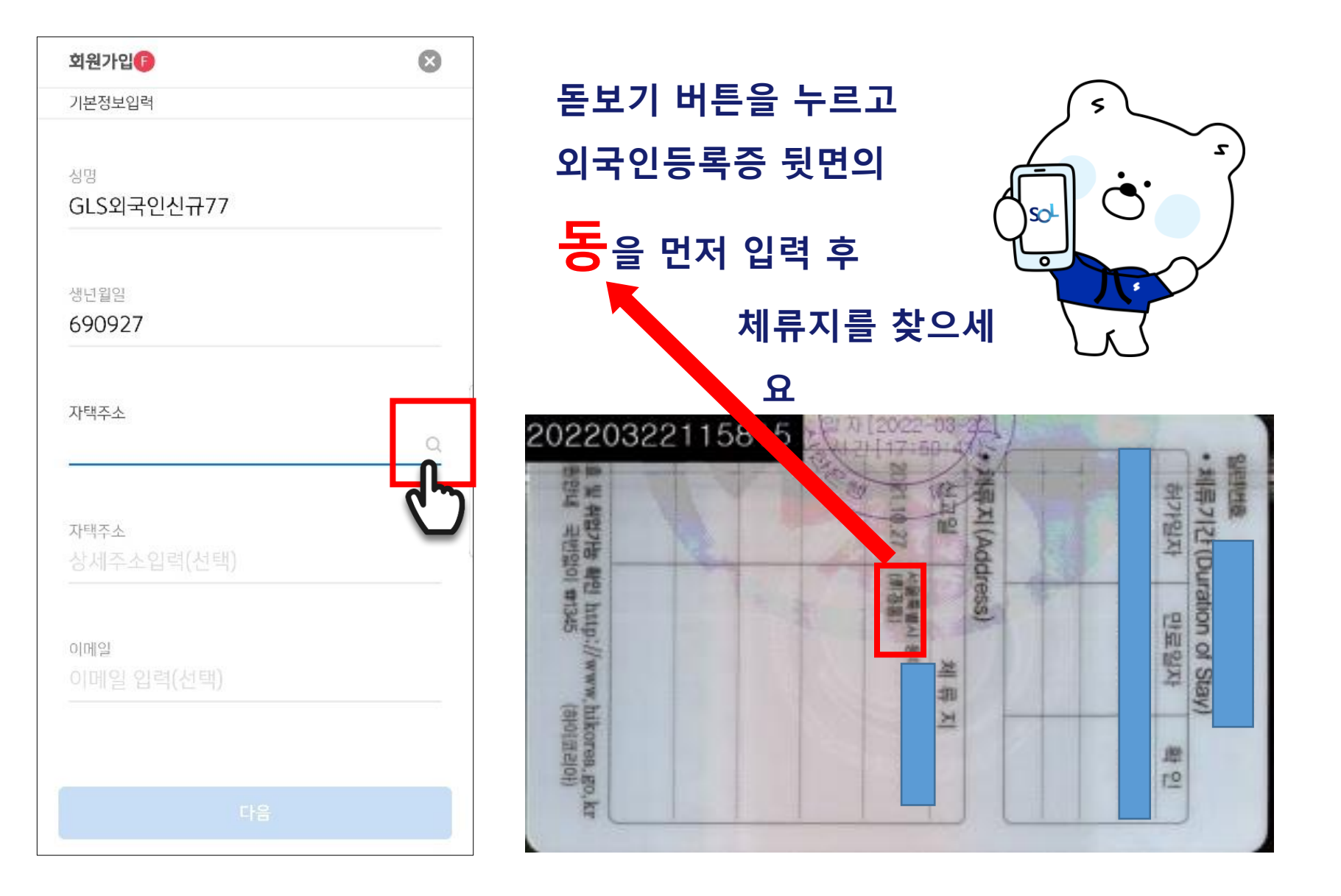

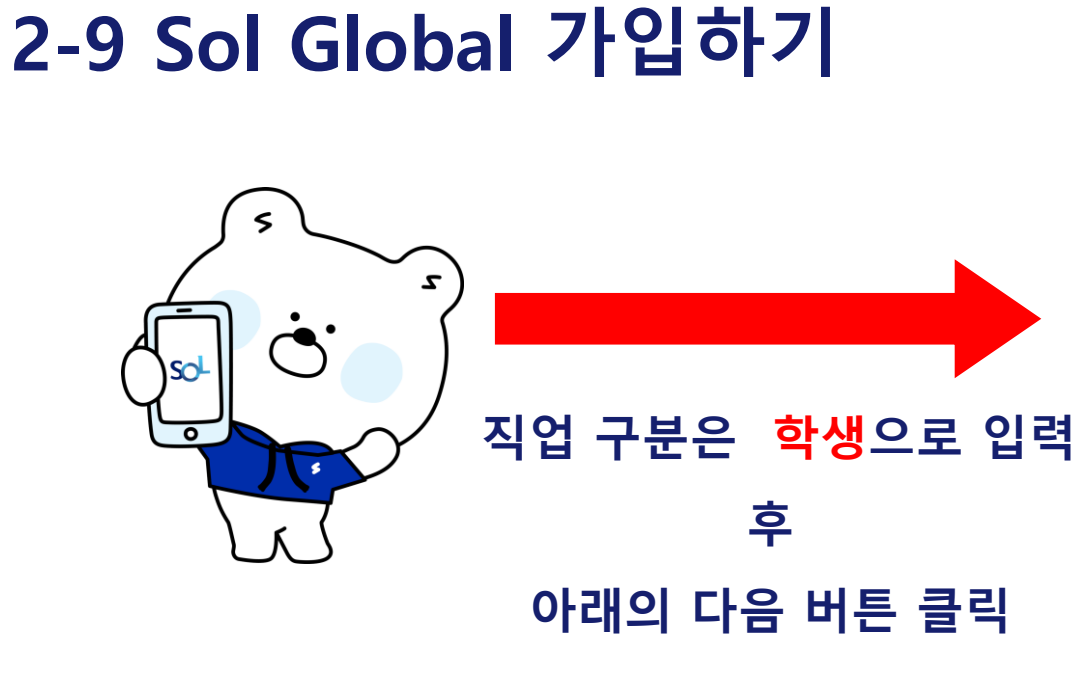

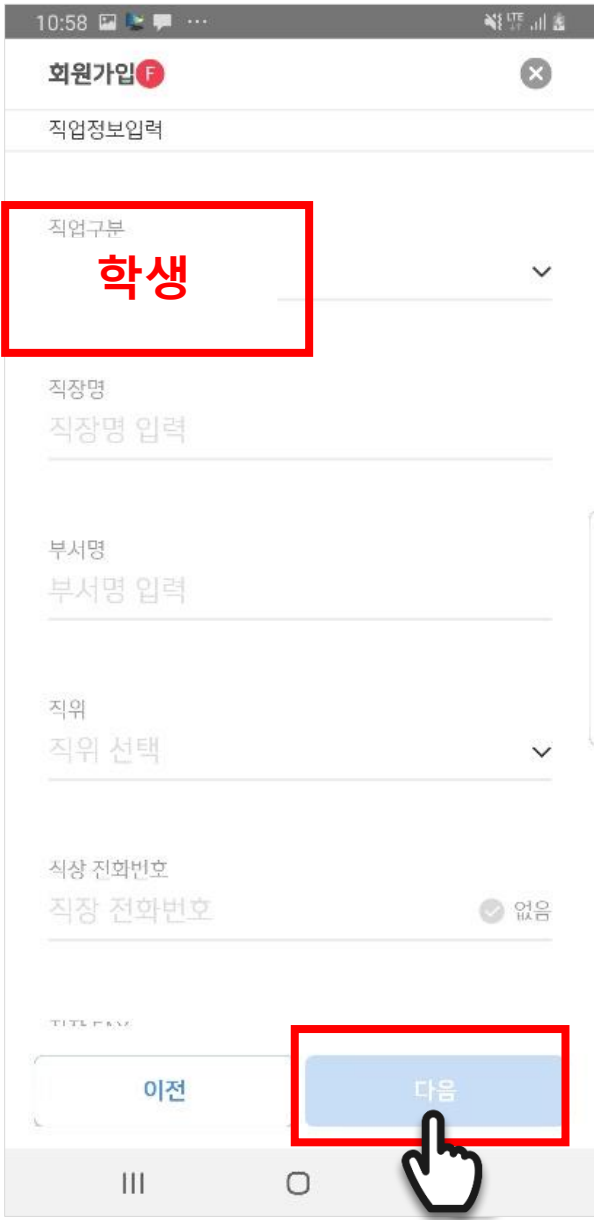

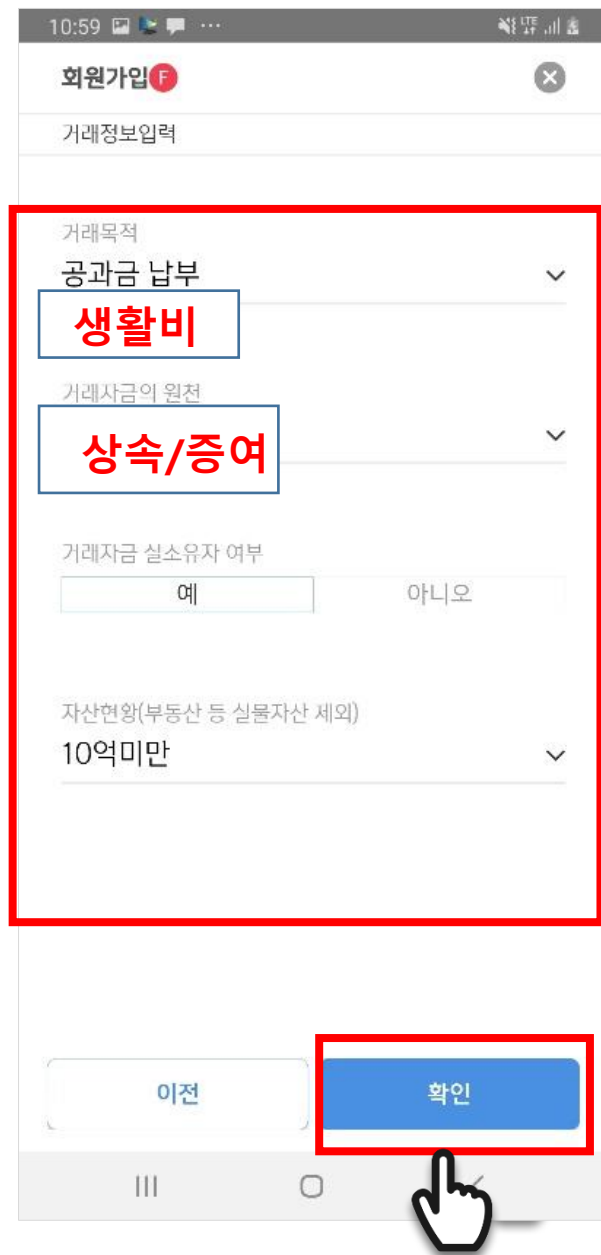

# **2-10 Sol Global 가입하기**

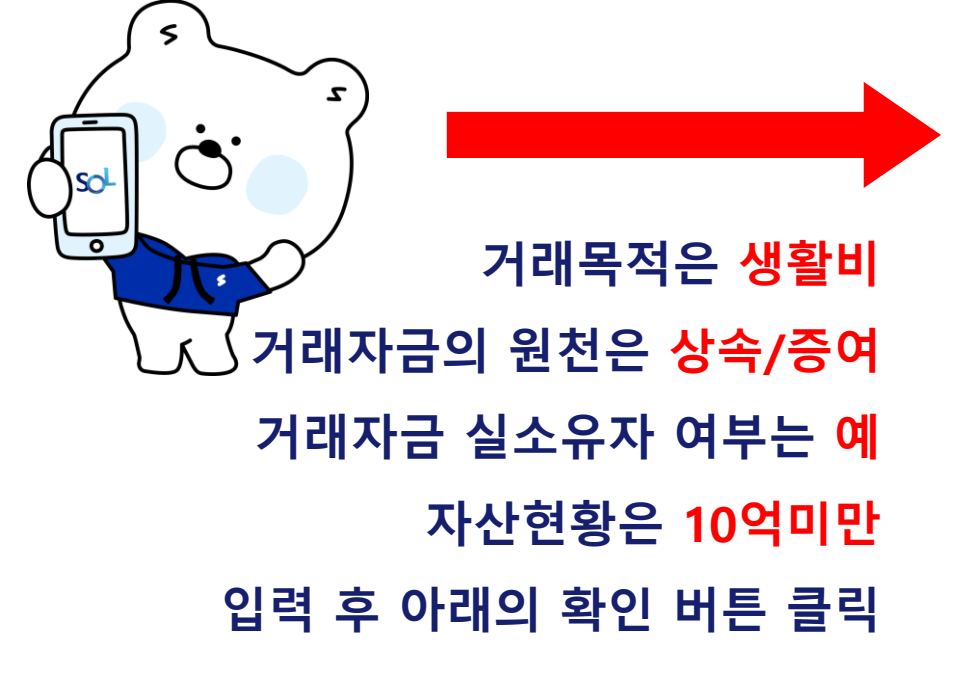

# **2-11 Sol Global 가입하기**

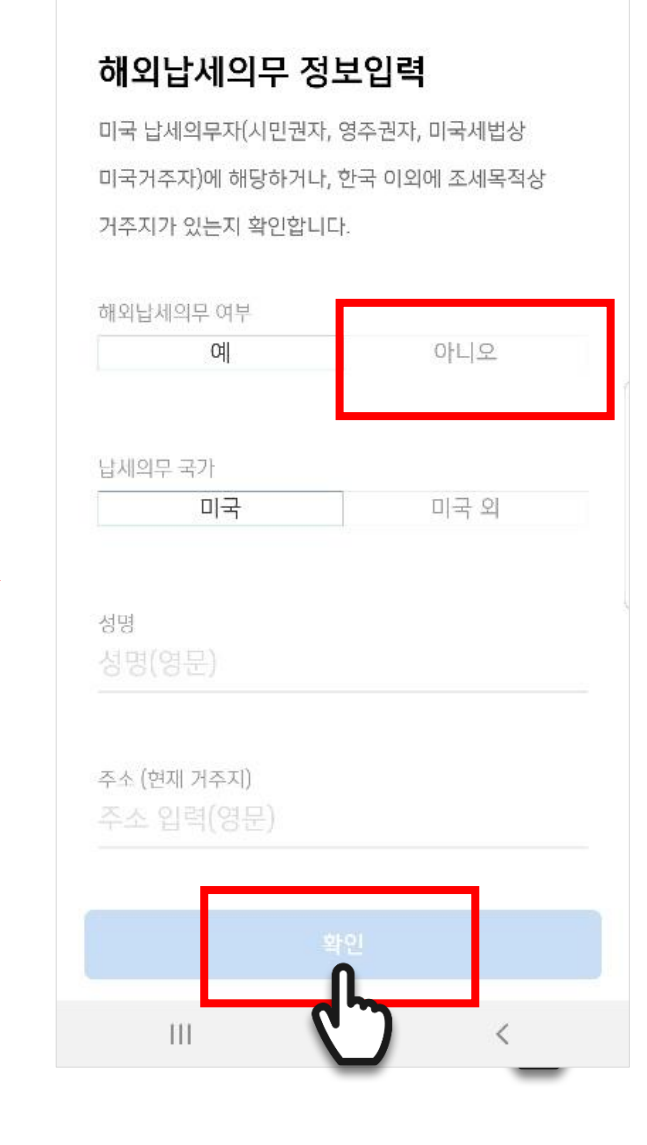

10:59 日 > 厚 …

€

**NETTE JIL BE** 

 $\bullet$ 

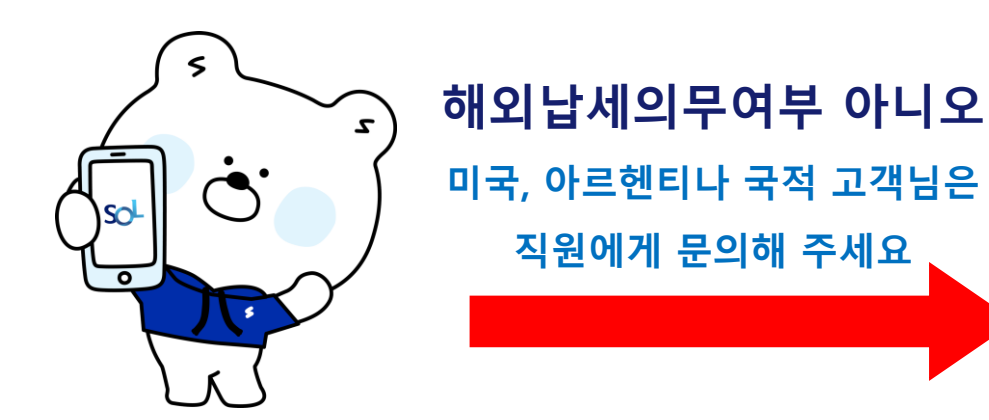

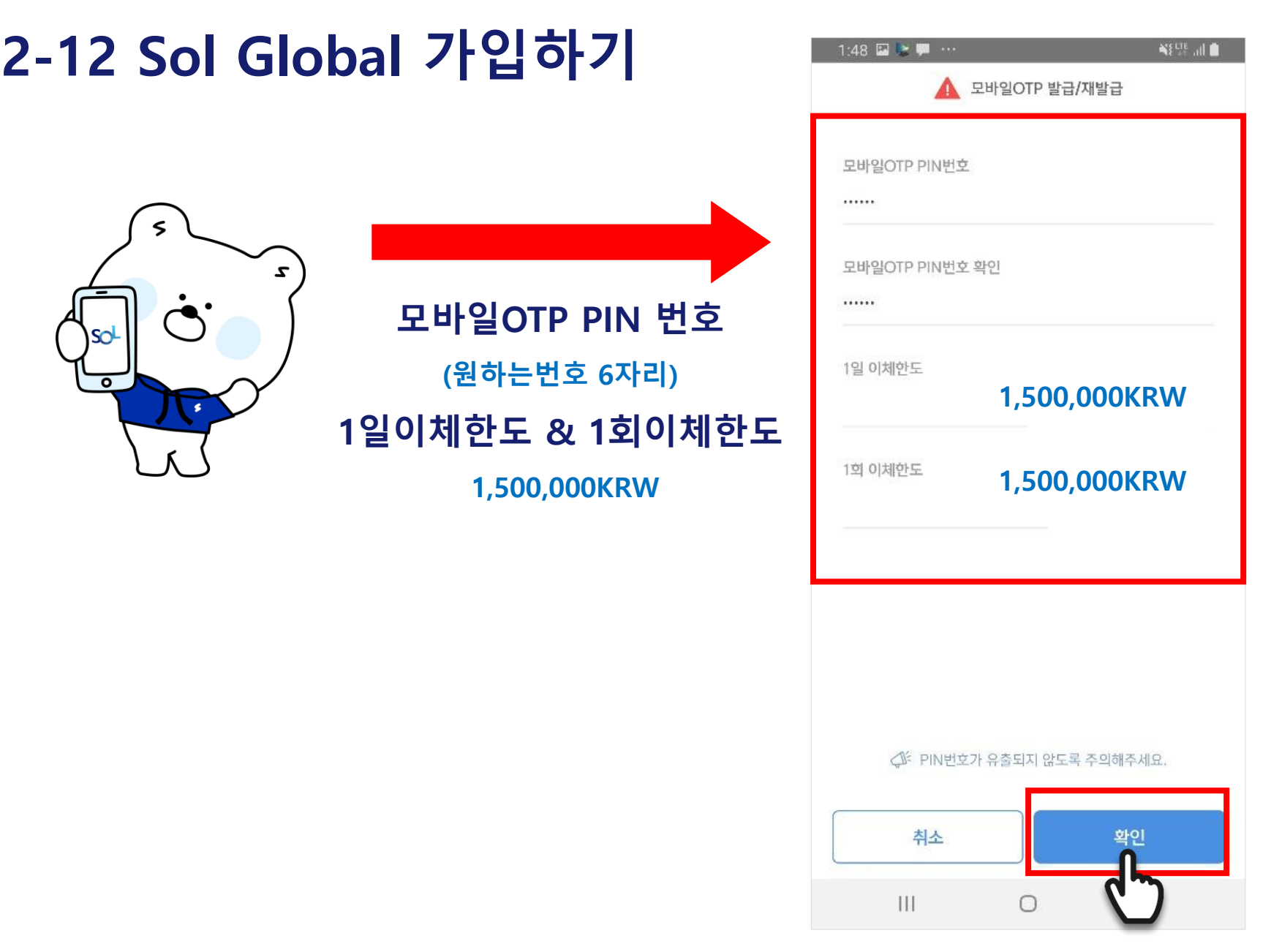

# **2-13 Sol Global 가입하기**

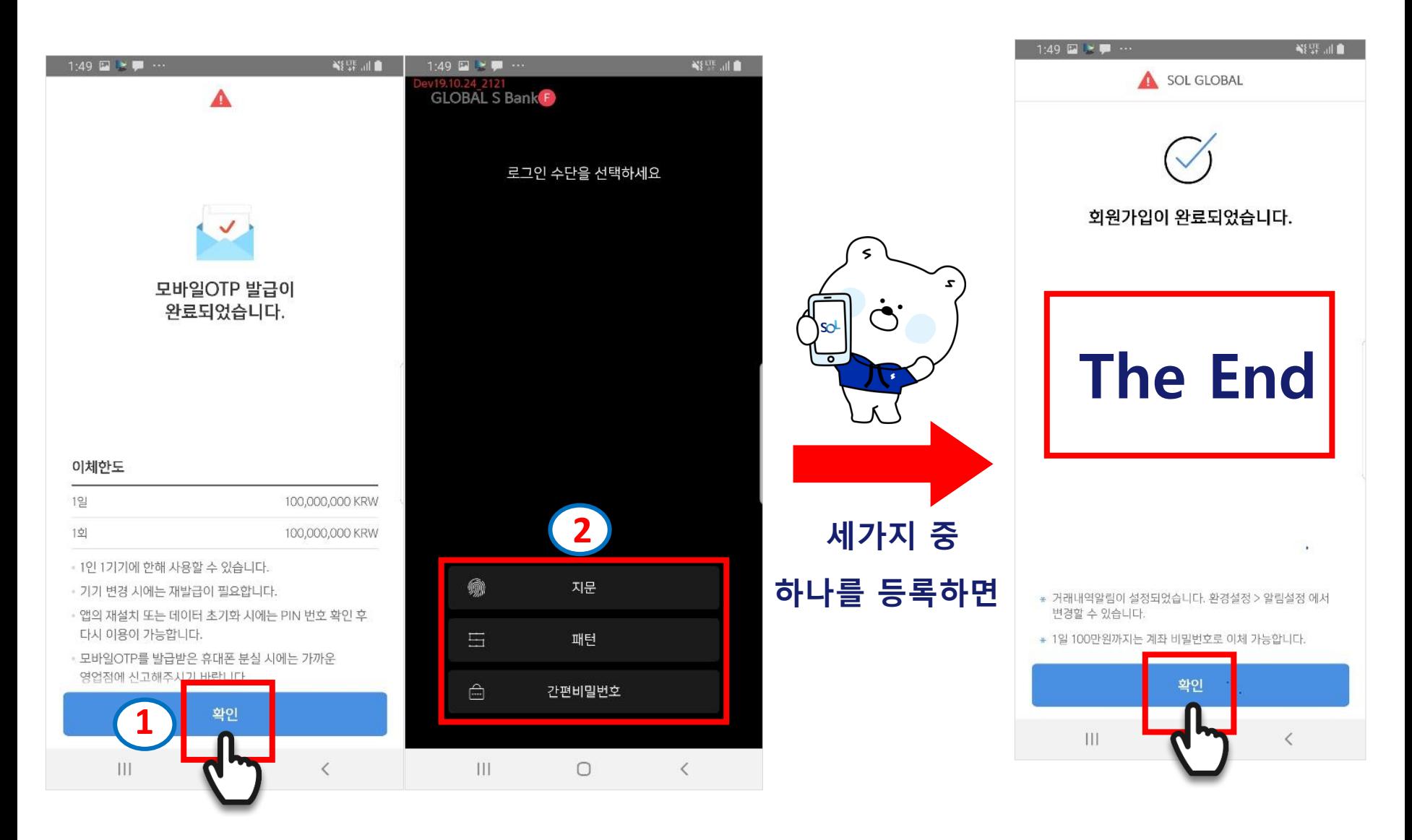

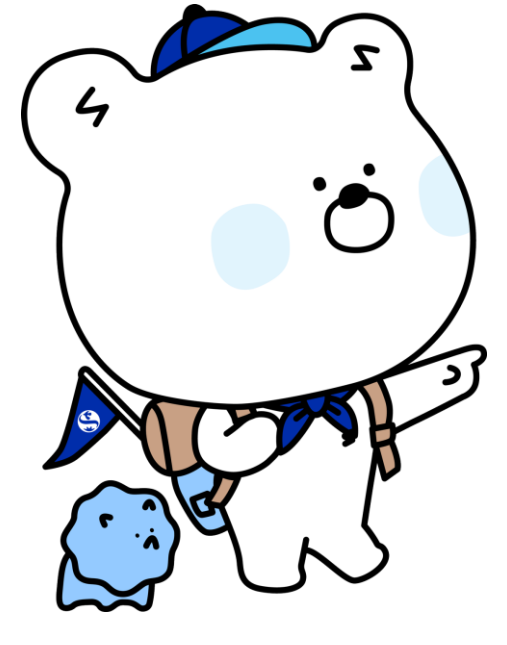

# **SOL GLOBAL 가입완료되면 신한은행 DIGILOG 함께 한대로 출발~!!**

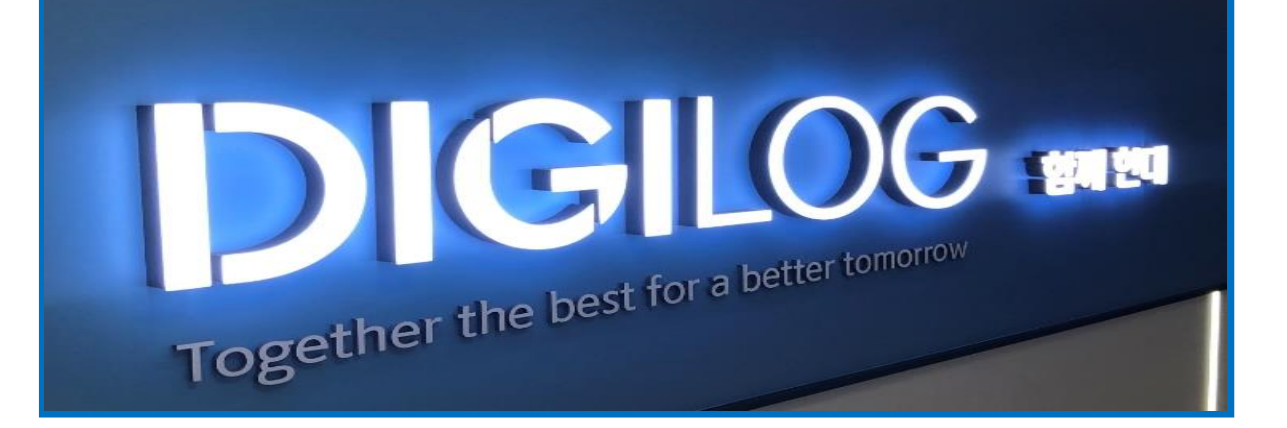

# **디지로그 브랜치 신한은행 한양대학교 지점을 이용해 주셔서 감사합니다!!**

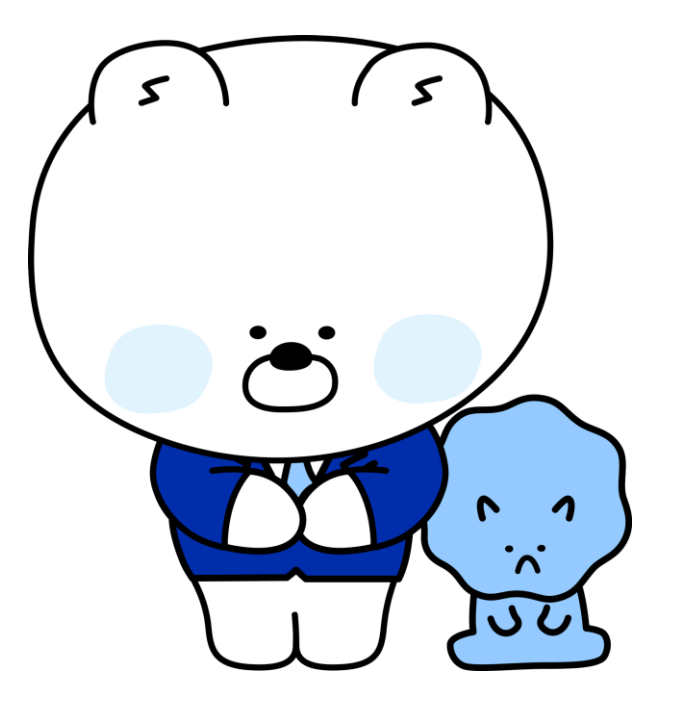